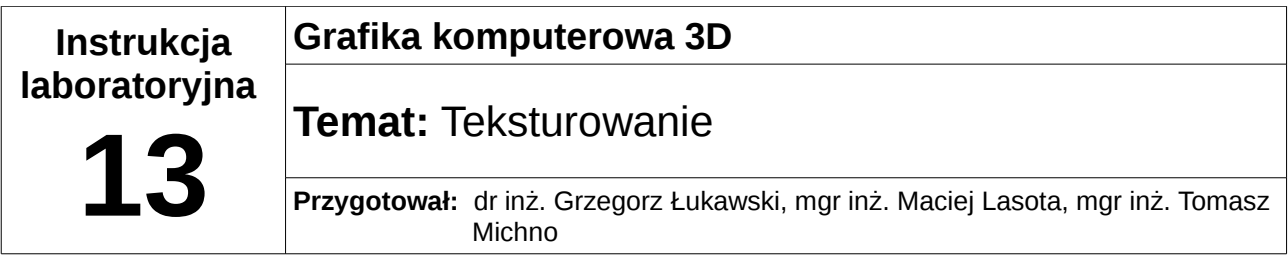

## **1 Wstęp teoretyczny**

Teksturowanie jest jednym z najważniejszych elementów grafiki 3D, ponieważ pozwala znacznie zwiększyć ralistyczność tworzonej sceny. Dodatkowo umożliwia pokazanie szczegółów bez konieczności tworzenia osobnych prymitywów, co znacznie przyśpiesza rendering. Istnieją 3 rodzaje tekstur: 1D, 2D i 3D. Każdą z nich włącza się za pomocą glEnable, natomiast wyłącza z użyciem glDisable.

Tekstury 1D (jednowymiarowe) są to tekstury, które posiadają tylko jeden wymiar – szerokość lub wysokość (drugi wymiar ma zawsze rozmiar 1 piksela). Typ w OpenGL'u to: GL\_TEXTURE\_1D.

Tekstury 2D (dwuwymiarowe) są najczęściej spotykanymi rodzajami tekstur. Posiadają wysokość oraz szerokość, tak jak zwykłe obrazki, jednak ich rozmiary muszą być potęgami liczby 2 (np. 128x128, 128x512 itp.). Typ w OpenGL'u to: GL\_TEXTURE\_2D.

Tekstury 3D<sup>[1](#page-0-0)</sup> (trójwymiarowe, wolumetryczne) są teksturami, które pozwalają na "wypełnienie" obiektu również w środku. Dzięki temu możliwe jest odwzorowanie np. wnętrza Ziemi. Typ w OpenGL'u to: GL\_TEXTURE\_3D.

Maksymalny rozmiar tekstury zależy od posiadanej karty graficznej, jednak rozmiary do 512x512 powinny być obsługiwane bez problemów nawet przez kilkuletnie karty graficzne.

## *1.1 Tworzenie tekstur*

Do utworzenia tekstury w bibliotece OpenGL służy funkcja:

```
void glGenTextures(GLsizei n, GLuint *textures)
```
gdzie:

*n* – liczba generowanych tekstur

*textures* - wskaźnik na element tablicy typu GLuint, w którym będzie przechowywana

<span id="page-0-0"></span><sup>1</sup> Więcej o teksturach 3D i używaniu ich w OpenGl'u można znaleźć pod adresem: [http://content.gpwiki.org/index.php/OpenGL:Tutorials:3D\\_Textures](http://content.gpwiki.org/index.php/OpenGL:Tutorials:3D_Textures)

wygenerowana tekstura.

Następnie należy powiązać teksturę z jej nazwą, za pomocą:

void glBindTexture(GLenum target, GLuint texture)

Pierwszym parametrem jest rodzaj tekstury (GL\_TEXTURE\_1D, GL\_TEXTURE\_2D lub GL\_TEXTURE\_3D). Drugi parametr jest tablicą typu GLuint, w której przechowywana będzie tekstura. Aby zwolnić obiekty tekstur wykorzystujemy funkcję glDeleteTextures:

void glDeleteTextures(GLsizei n, const GLuint \*textures)

#### *1.2 Tworzenie obrazów tekstury*

Gdy mamy już wygenerowaną oraz powiązaną teksturę za pomocą funkcji glGenTextures oraz glBindTexture możemy jej przypisać konkretne dane obrazowe. W OpenGL do tworzenia obrazów tekstur **jednowymiarowych** służy funkcja glTexImage1D.

Funkcja ta wymaga przekazania ośmiu parametrów.

void glTexImage1D(GLenum target, GLint level, GLint components, GLsizei width, GLint border, GLenum format, GLenum type, const GLvoid \*pixels)

Argument target określa, która tekstura powinna zostać zdefiniowana, musi nim być GL\_TEXTURE\_1D. Argument level wskazuje poziom szczegółów obrazu tekstury i zwykle wynosi 0 (inne wartości używane są przy teksturach typu mipmap). Argument components określa ilość wartości koloru użytych dla każdego piksela. Argument width i border określa rozmiar obrazu tekstury. Wartość border określa ilość pikseli ramki może mieć wartość 0, 1 lub 2. Parametr width określa szerokość głównego obrazu tekstury (bez pikseli ramki) i musi być potęgą liczby 2. Argument format wskazuje rodzaj wartości koloru w teksturze (GL\_COLOR\_INDEX, GL\_LUMINANCE, GL\_RGB, GL\_RGBA). Parametr type określa typ danych dla wartości pikseli. Natomiast ostatni parametr pixels stanowi dane pikseli (które należy np. wczytać z pliku).

W celu zdefiniowania **dwuwymiarowej** tekstury należy wywołać funkcję glTexImage2D. Funkcja ta przyjmuje identyczne parametry jak funkcji glTexImage1D. Dodatkowo wymaga podania jedynie argumentu height oraz jako target GL\_TEXTURE\_2D.

void glTexImage2D(GLenum target, GLint level, GLint components,

GLsizei width, GLsizei height, GLint border, GLenum format, GLenum type, const GLvoid

\*pixels)

Parametr pixels wskazuje na dane pikseli w postaci binarnej i jest niezależny od formatu tekstury na dysku (można nawet ręcznie stworzyć ją w kodzie programu). Z tego względu należy napisać własną funkcję do wczytywania i konwersji (przykład został załączony w oddzielnym pliku).

#### *1.3 Nakładanie tekstur*

Nakładanie tekstur wykonuje się za pomocą rodziny funkcji glTexCoord. W zależności od rodzaju tekstury funkcja ta może przyjmować jeden lub dwa parametry określające punkt tekstury odpowiadający kolejnemu definiowanemu przez polecenie glVertex wierzchołkowi.

#### **Przykład:**

```
glBegin(GL_TRIANGLES);
```

```
glTexCoord2f(0.1f, 0.0f);
glVertex3f(0.0f,0.0f,0.0f);
glTexCoord2f(1.0f, 0.0f);
glVertex3f(2.0f,0.0f,0.0f);
glTexCoord2f(0.1f, 1.0f);
glVertex3f(0.0f,-2.0f,0.0f);
```
glEnd();

### *1.4 Filtry tekstur*

OpenGL pozwala na zwiększanie lub zmniejszanie tekstur. Filtr pomniejszający wykorzystywany jest w przypadku, gdy obraz przypisany do tekstury na ekranie jest mniejszy niż w rzeczywistości. Natomiast filtr powiększający wykorzystywany jest gdy obraz z tekstury na ekranie jest większy niż wczytany z pliku.

Funkcją, którą możemy ustawiać parametry tekstur oraz rodzaj filtrowania jest glTexParameter.

void glTexParameterf(GLenum target, GLenum pname, GLfloat param)

void glTexParameteri(GLenum target, GLenum pname, GLint param)

Przyjmuje ona trzy parametry. Pierwszy parametr określa typ tekstury (GL\_TEXTURE\_1D, GL\_TEXTURE\_2D). Drugi to nazwa zmienianego parametru. Ostatni parametr to nowa wartość zmienianego parametru tekstury.

Parametr pname może posiadać jedną z wartości: GL\_TEXTURE\_MIN\_FILTER,

GL\_TEXTURE\_MAG\_FILTER, GL\_TEXTURE\_WRAP\_S, GL\_TEXTURE\_WRAP\_T, GL\_TEXTURE\_BORDER\_COLOR, GL\_TEXTURE\_PRIORITY.

Aby ustawić filtrowanie pomniejszające jako drugi parametr funkcji glTexParameter musimy ustawić GL\_TEXTURE\_MIN\_FILTER, a dla filtrowania powiększającego GL\_TEXTURE\_MAG\_FILTER. Filtrowanie w obu przypadkach może przyjmować następujące wartości, które przekazujemy jako trzeci parametr funkcji glTexParameter.

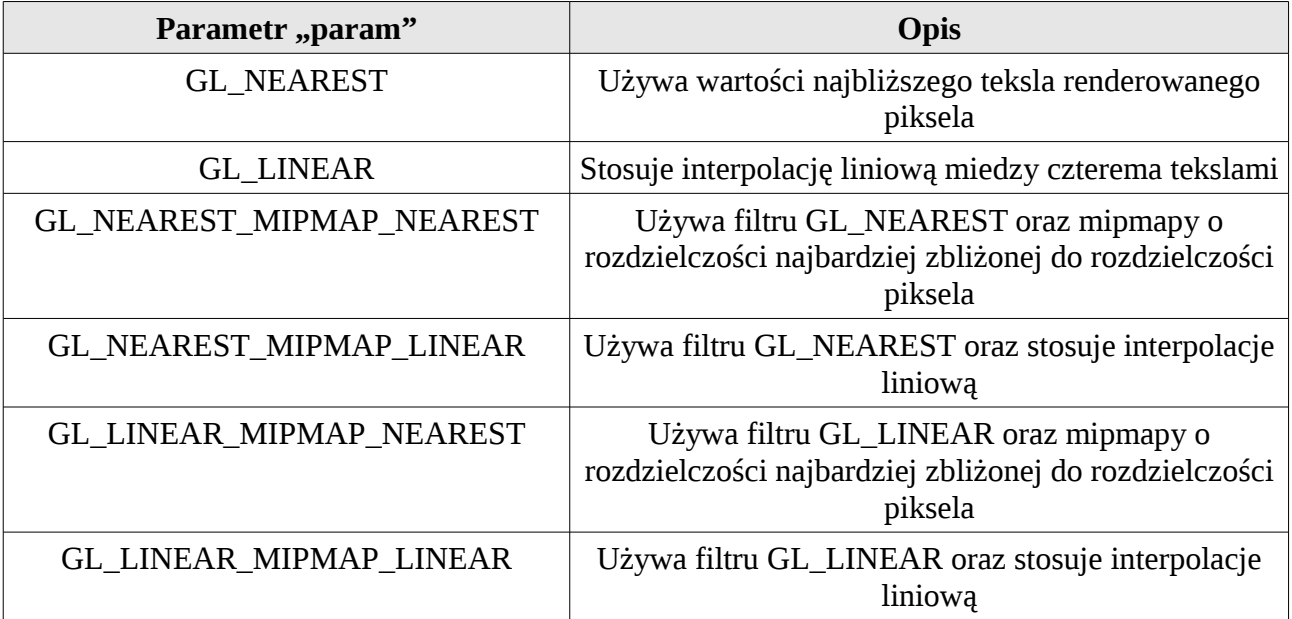

# **2 Zadanie**

Napisz program, w którym za pomocą sześcianów narysujesz skrzynki lub pudełka kartonowe w trzech wymiarach. Zastosuj minimum dwie różne tekstury (np. stworzone w programie Gimp), do wczytywania tekstur z pliku możesz użyć dołączonego pliku.